# Vitis-VEA help

Dr. Werner Köglmeier

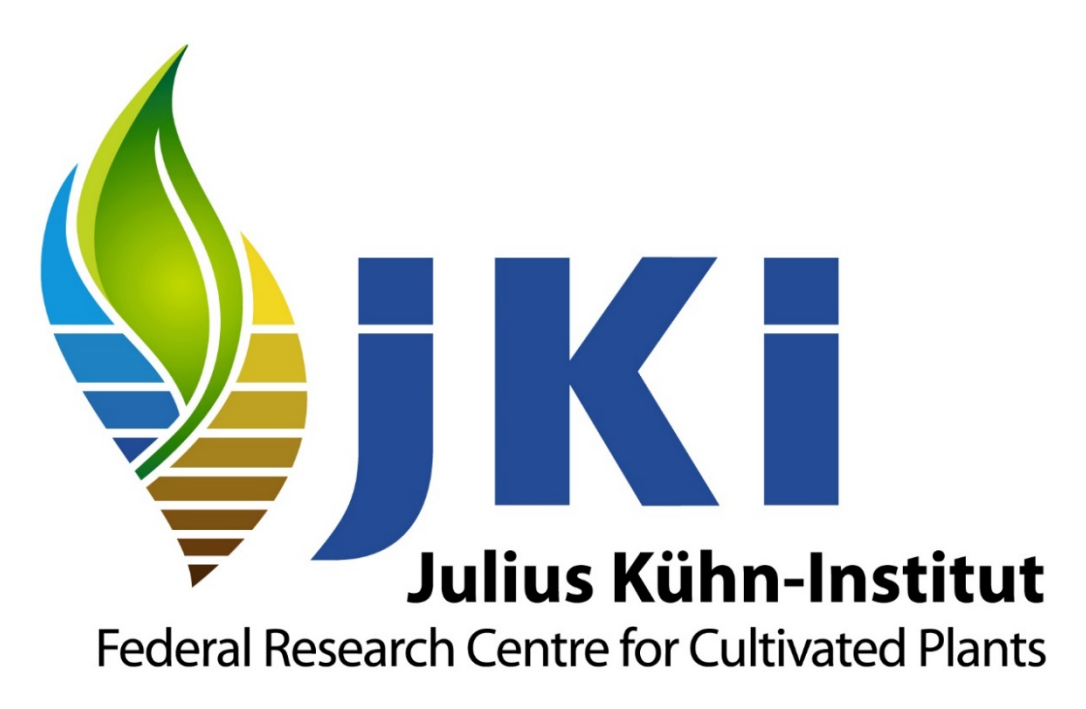

<https://www.julius-kuehn.de/en/>

Legal notice:<https://www.julius-kuehn.de/en/legal-notice/>

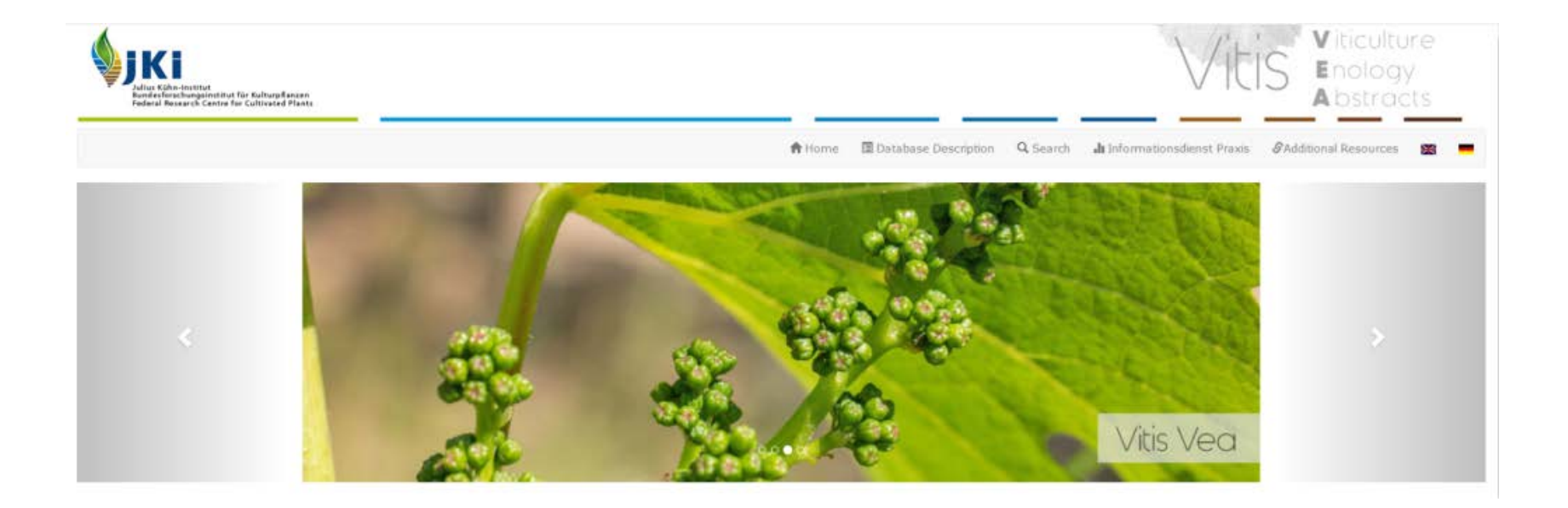

#### **Vitis Vea**

VITIS-VEA (C) JKI) is a scientific international Englishlanguage literature database in the field of viticulture. Literature relevant for practice from German-language journals has also been collected from 1994-2018 and is available in German.

Please respect copyright, which may be with authors or publishers. Publications are accessible in the following areas: Morphology, physiology, and biochemistry of grapevine, soil science, genetics and grapevine breeding, phytopathology and grapevine protection, cellar techniques, economics of viticulture and oenology, oenology, microbiology of wine.

### promoted by:

Bundesministerium für Ernährung und Landwirtschaft

# <sup>Q</sup> "Simple Search"

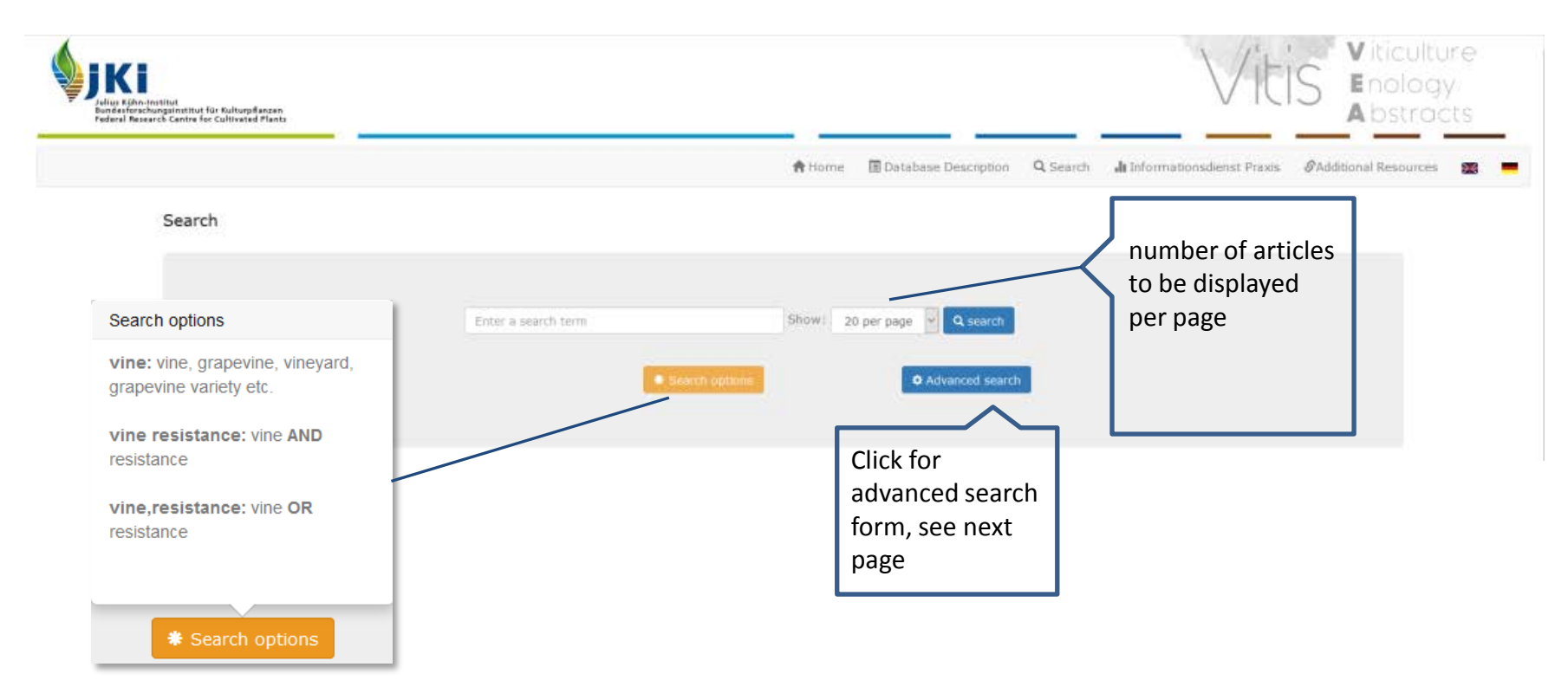

With "simple search", your search terms are searched simultaneously in the most important fields (title, summary, conference, etc.). The search term is automatically truncated: e.g. entering "wine" produces hits for "winery", "wine quality", "wine law", "red wine", "white wine variety" etc., too. Several search terms (separated by spaces) entered in one search field are automatically connected with AND. Only hits in which all search terms occur will be displayed. If several search terms are entered in one search field separated by a comma (,), they are automatically combined with OR. Articles in which different synonyms have been used, e.g. "aroma, taste, fragrance, sensory" can be found this way.

## Advanced Search

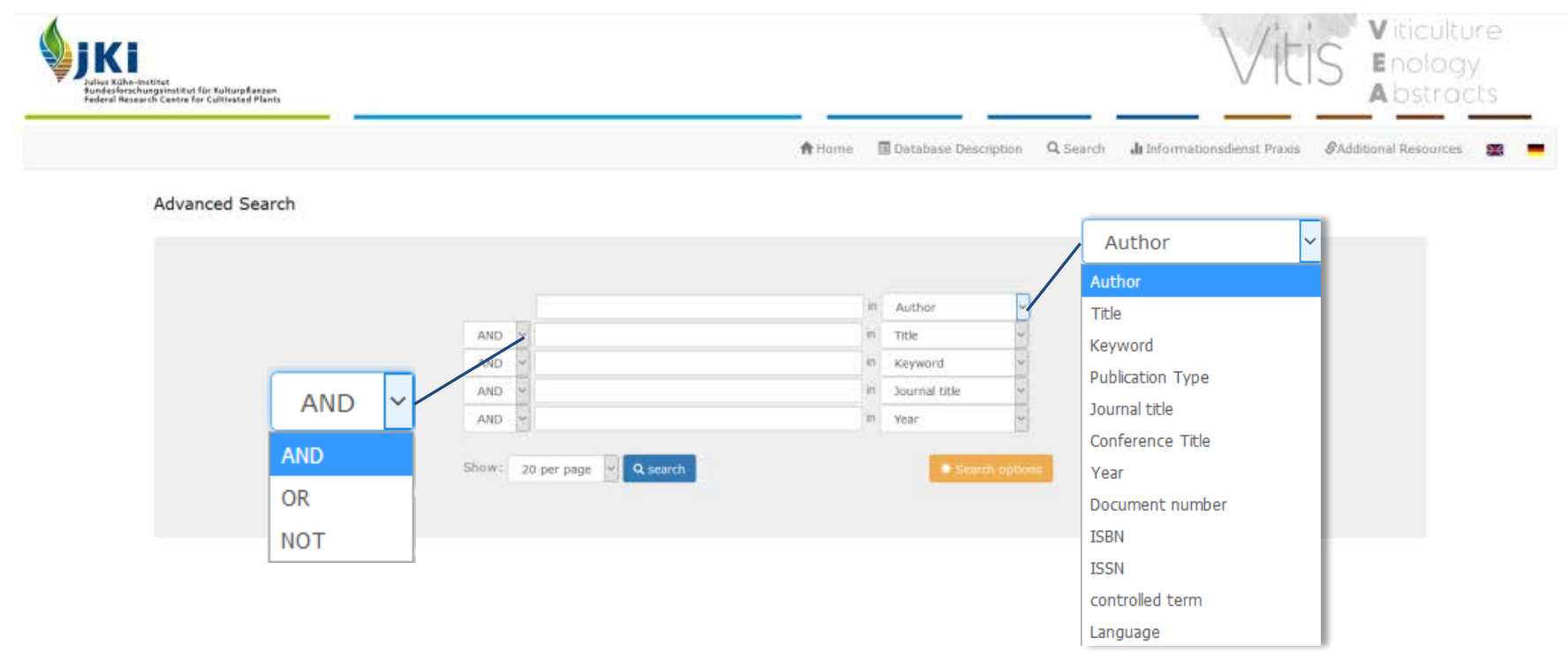

The detailed/advanced search enables you to perform more complex searches for specific terms in specific fields and connecting different fields with each other. The search term is automatically truncated: e.g. entering "wine" produces hits for "winery", "wine quality", "wine law", "red wine", "white wine variety" etc., too. Several search terms (separated by spaces) entered in one search field are automatically connected with AND. Only hits in which all search terms occur will be displayed. If several search terms are entered in one search field separated by a comma (,), they are automatically combined with OR. The five search fields can be linked with Boolean operators "AND, OR, NOT".

"AND" Results contain all search terms entered in the respective search fields.

"OR" Results contain one or more of the search terms entered in the respective search field.

"NOT" Results do not contain this search term entered in the search field.

## Results page

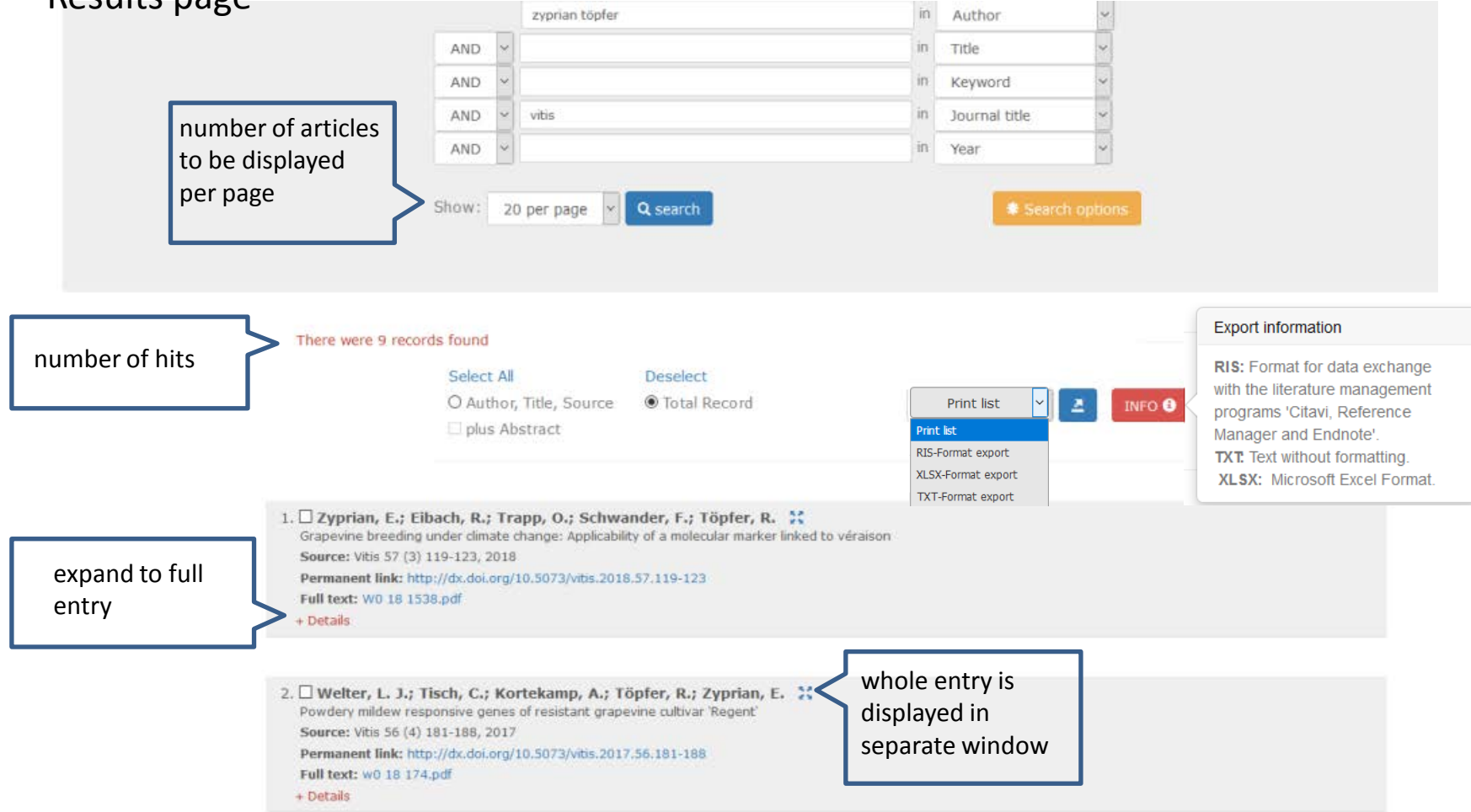

After clicking the "Search" button, the hit list is displayed. "Open Access" articles are then directly available in full text as PDF. A permanent link (e.g. DOI, URN) takes you to the original homepage of the article. You can select individual hits or all hits of a page by clicking on "Select all" and then print or export them. Different export formats (.ris; .txt; .xlsx) are available. You can also choose to export the whole record or only the bibliographic information (author, title, source) plus summary.